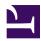

## SoftEther VPN Manual

Welcome to SoftEther VPN Official Manual. This is the technical reference which describes most part of all functions of SoftEther VPN. You should read <u>Why SoftEther</u> <u>VPN?</u> before reading this manual.

- <u>0. Introduction</u>
  - Welcome to SoftEther VPN
  - Before Reading the Manual
- <u>1. SoftEther VPN Overview</u>
  - <u>1.1 What is SoftEther VPN?</u>
  - <u>1.2 SoftEther VPN Components</u>
  - <u>1.3 SoftEther VPN is Open Source</u>
  - <u>1.4 VPN Processing Principle and Communication Method</u>
  - <u>1.5 Strong Security Features</u>
  - <u>1.6 VPN Communication Details</u>
  - <u>1.7 Large Load VPN by Clustering</u>
  - <u>1.8 Multilanguage Support</u>
  - <u>1.9 VoIP / QoS Support Function</u>
- 2. SoftEther VPN Essential Architecture
  - 2.1 VPN Communication Protocol
  - 2.2 User Authentication
  - 2.3 Server Authentication
  - <u>2.4 VPN Server Manager</u>
  - 2.5 VPN Client Manager
  - 2.6 VPN Command Line Management Utility (vpncmd)
- <u>3. SoftEther VPN Server Manual</u>
  - 3.1 Operating System Requirements
  - <u>3.2 Operating Modes</u>
  - 3.3 VPN Server Administration
  - <u>3.4 Virtual Hub Functions</u>
  - 3.5 Virtual Hub Security Features
  - <u>3.6 Local Bridges</u>
  - <u>3.7 Virtual NAT & Virtual DHCP Servers</u>
  - <u>3.8 Virtual Layer 3 Switches</u>
  - <u>3.9 Clustering</u>
  - 3.10 Logging Service
- 4. SoftEther VPN Client Manual
  - <u>4.1 Operating System Requirements</u>
  - 4.2 Using the VPN Client
  - 4.3 Virtual Network Adapter
  - <u>4.4 Making Connection to VPN Server</u>

- <u>4.5 Connect to VPN Server</u>
- <u>4.6 Using and Managing Smart Cards</u>
- <u>4.7 Enterprise-class Management of VPN Client</u>
- <u>4.8 Measuring Effective Throughput</u>
- <u>4.9 Other Functions</u>
- <u>5. SoftEther VPN Bridge Manual</u>
  - <u>5.1 Operating System Requirements</u>
  - <u>5.2 Operating Modes</u>
  - <u>5.3 Differences between VPN Server and VPN Bridge</u>
- <u>6. Command Line Management Utility Manual</u>
  - <u>6.1 Overview of vpncmd</u>
  - <u>6.2 General Usage of vpncmd</u>
  - <u>6.3 VPN Server / VPN Bridge Management Command Reference (For</u> Entire Server)
  - <u>6.4 VPN Server / VPN Bridge Management Command Reference (For</u> <u>Virtual Hub)</u>
  - <u>6.5 VPN Client Management Command Reference</u>
  - <u>6.6 VPN Tools Command Reference</u>
- <u>7. Installing SoftEther VPN Server</u>
  - <u>7.1 Before Install</u>
  - 7.2 Install on Windows and Initial Configurations
  - 7.3 Install on Linux and Initial Configurations
  - 7.4 Initial Configurations
  - <u>7.5 Install on Other Unix Systems</u>
  - 7.6 Uninstall SoftEther VPN Server
- <u>8. Installing SoftEther VPN Client</u>
  - <u>8.1 Before Install</u>
  - <u>8.2 Install on Windows and Initial Configurations</u>
  - 8.3 Uninstall SoftEther VPN Client
- <u>9. Installing SoftEther VPN Bridge</u>
  - <u>9.1 Before Install</u>
  - <u>9.2 Install on Windows and Initial Configurations</u>
  - <u>9.3 Install on Linux and Initial Configurations</u>
  - <u>9.4 Initial Configurations</u>
  - 9.5 Uninstall SoftEther VPN Bridge
- <u>10. Examples of Building VPN Networks</u>
  - <u>10.1 Types of VPNs</u>
  - <u>10.2 Common Concepts and Knowledge</u>
  - <u>10.3 Build a PC-to-PC VPN</u>
  - <u>10.4 Build a PC-to-LAN Remote Access VPN</u>
  - <u>10.5 Build a LAN-to-LAN VPN (Using L2 Bridge)</u>
  - 10.6 Build a LAN-to-LAN VPN (Using L3 IP Routing)
  - 10.7 Mixture of LAN-to-LAN VPN and Remote Access VPN
  - <u>10.8 Build a Large Scale Remote Access VPN Service</u>
  - 10.9 Build a Large Scale Virtual Hub Hosting Service

- <u>10.10 Your Home PC as VPN Relay for Protect WiFi Using</u>
- <u>10.11 Exploit SecureNAT for Remote Access into Firewall without Any</u> <u>Permission</u>
- <u>11. Troubleshooting and Supplemental Guide</u>
  - <u>11.1 Troubleshooting</u>
  - <u>11.2 Useful Information</u>
  - <u>11.3 General Supplementary Information</u>
  - <u>11.4 Additional Security Information</u>
  - <u>11.5 Additional Information Regarding Communication Protocols</u>
  - <u>11.6 Additional Compatibility Information</u>